# **CINTECH**news

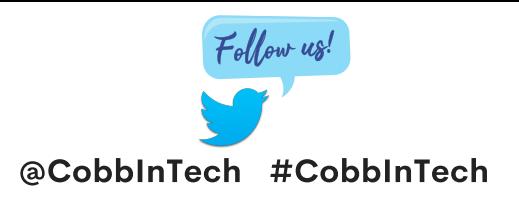

#### November 2020

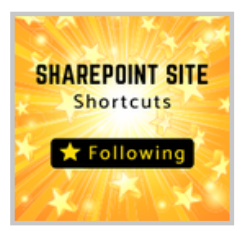

#### **Create a [SharePoint](http://www.cobblearning.net/ccsdintech/2020/10/20/create-a-sharepoint-site-shortcut-to-easily-access-resources/) Site Shortcut to Easily Access Resources**

If you navigate several SharePoints, consider learning how to create a shortcut **[here](http://www.cobblearning.net/ccsdintech/2020/10/20/create-a-sharepoint-site-shortcut-to-easily-access-resources/)**.

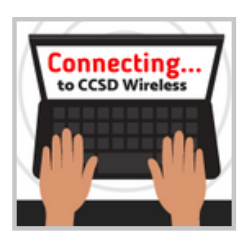

### **[Connecting](http://www.cobblearning.net/ccsdintech/2020/10/12/connecting-to-the-ccsd-wireless-network-just-got-easier/) to the CCSD Wireless Network Just Got Easier!**

As more students bring in their own devices or reconnect to the network, they will need to click **[here](http://www.cobblearning.net/ccsdintech/2020/10/12/connecting-to-the-ccsd-wireless-network-just-got-easier/) to see how.**

# **TEAMS SMART**

## **SMART Microsoft [Integration](http://www.cobblearning.net/ccsdintech/2020/10/13/smart-microsoft-integration/)**

Working with Smart Learning Suite Online and Microsoft Teams is now easier then ever. [Click](http://www.cobblearning.net/ccsdintech/2020/08/27/onenote-updates-for-the-new-school-year/) **here to learn [more.](http://www.cobblearning.net/ccsdintech/2020/10/13/smart-microsoft-integration/)**

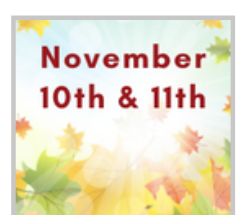

# **Make Your Global [Connection](http://www.cobblearning.net/ccsdintech/2020/10/27/make-your-global-connection/)**

Microsoft's Global Learning is November 11th and 12th. Make connections through Flipgrid's GridPals. Learn about it **[here.](http://www.cobblearning.net/ccsdintech/2020/10/27/make-your-global-connection/)**

# **Adobe Flash Is [Retiring](http://www.cobblearning.net/ccsdintech/2020/01/18/adobe-flash-retiring-01-01-2021/) This Year**

Adobe will no longer support any applications using Flash Player. Learn more about it **[here](http://www.cobblearning.net/ccsdintech/2020/01/18/adobe-flash-retiring-01-01-2021/).**

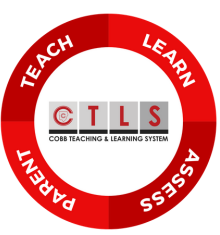

#### **CTLS [News](https://cobbk12org.sharepoint.com/sites/CTLSNews/SitePages/CTLS-Assess-Updates-APL-10.21.20-(K-12)-CTLS-Assess-%26-iRespond.aspx)**

You can use iRespond remotes for your face-toface students and your virtual students can access the same [assessment](https://cobbk12org.sharepoint.com/sites/CTLS) using the CTLS Assess portal[.](https://cobbk12org.sharepoint.com/sites/CTLS) **Click here to learn [more](https://cobbk12org.sharepoint.com/sites/CTLSNews/SitePages/CTLS-Assess-Updates-APL-10.21.20-(K-12)-CTLS-Assess-%26-iRespond.aspx)**.

*Click the image above for more CTLS News.*

# **Newsela for the [Holidays](http://www.cobblearning.net/ccsdintech/2020/10/26/newsela-for-the-holidays/)**

Newsela has resources for you to meet the needs of your students. Find out how Newsela can be used to teach inclusivity around the holidays. Click **[here.](http://www.cobblearning.net/ccsdintech/2020/10/26/newsela-for-the-holidays/)**

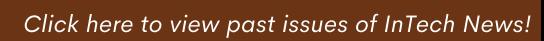

**Online [Self-Paced](http://www.cobblearning.net/ccsdintech/2020/05/14/4-intech-certifications/) InTech [Co](http://www.cobblearning.net/ccsdintech/2020/05/14/4-intech-certifications/)urses via CTLS Teach** ّ<br>CobbinTechPL# Cobb InTech Digital [Citizenship](http://www.cobblearning.net/ccsdintech/2018/01/11/just-launched-digital-citizenship-online-certification-course/)

Cobb [BYOD](http://www.cobblearning.net/ccsdintech/2018/01/31/byod-certification-course/)

Cobb SMART Digital [Educator](http://www.cobblearning.net/ccsdintech/2019/10/25/cobb-educators-keep-getting-smarter/)

*[Click](http://www.cobblearning.net/ccsdintech/2020/09/01/creating-screencasts-recording-presentations-for-asynchronous-learning/) on the links above for more information.*

**For Shared [Synchronous](http://www.cobblearning.net/ccsdintech/2020/05/14/4-intech-certifications/) resources, click [here](https://cobbk12org.sharepoint.com/sites/InTechProfessionalLearning/SitePages/SharedSynchronousLearning.aspx)!**

#### **Growing Our Cobb PLN on Twitter**

**FOLLOW US** @COBBINTECH #CobbinTer

Do you share on Twitter how you are being innovative, using digital tools, or leveraging [t](https://forms.office.com/Pages/ResponsePage.aspx?id=-x3OL5-ROEmquMR_D8kYLcX_1SbDDK1NhpWPO6U_fZBURFpFUVAzVzZWU1E3S0RUOVVYRU9UMTNCUS4u)echnology in classroom?

#### **CLICK HERE**

A*[dd](https://twitter.com/CobbInTech) #*[CobbInTech](https://twitter.com/CobbInTech) *to your [tweets!](https://twitter.com/CobbInTech)*

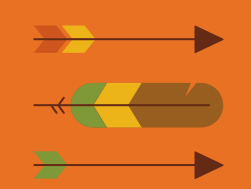

**Save the [Date!](https://padlet.com/TTIS/coding) Hour of Code Dec. 7th - 13th**

Click **[here](http://info.cobbk12.org/centraloffice/InstructionalTechnology/IL/CCSDWireless/onboarding10-23-20.pdf)** for the **CCSD Wireless - Easy as 1-2-3** poster for your classroom.

Did you

# Adjust Your [Settings](https://cobbk12org.sharepoint.com/sites/CTLS/Shared%20Documents/Forms/AllItems.aspx?id=%2Fsites%2FCTLS%2FShared+Documents%2FLearn%2FCTLSLEARN%2DConnectBluetoothDevicewithWindowsZoomSettings%5FV3%2Epdf&parent=%2Fsites%2FCTLS%2FShared+Documents%2FLearn&p=true&originalPath=aHR0cHM6Ly9jb2JiazEyb3JnLnNoYXJlcG9pbnQuY29tLzpiOi9zL0NUTFMvRWV5TzBJNWJJdmRPazkwQkR3emM0emtCU3kxLVNmWGxhZVJQLVBqMkE0c0Nmdz9ydGltZT1kblR1RkpGNjJFZw)

Is your Bluetooth speaker output coming out of the wrong device? You just need to adjust your Windows 10 settings and your Zoom settings. Read more about your options **[here](https://cobbk12org.sharepoint.com/sites/CTLS/Shared%20Documents/Forms/AllItems.aspx?id=%2Fsites%2FCTLS%2FShared+Documents%2FLearn%2FCTLSLEARN%2DConnectBluetoothDevicewithWindowsZoomSettings%5FV3%2Epdf&parent=%2Fsites%2FCTLS%2FShared+Documents%2FLearn&p=true&originalPath=aHR0cHM6Ly9jb2JiazEyb3JnLnNoYXJlcG9pbnQuY29tLzpiOi9zL0NUTFMvRWV5TzBJNWJJdmRPazkwQkR3emM0emtCU3kxLVNmWGxhZVJQLVBqMkE0c0Nmdz9ydGltZT1kblR1RkpGNjJFZw)**.

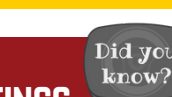